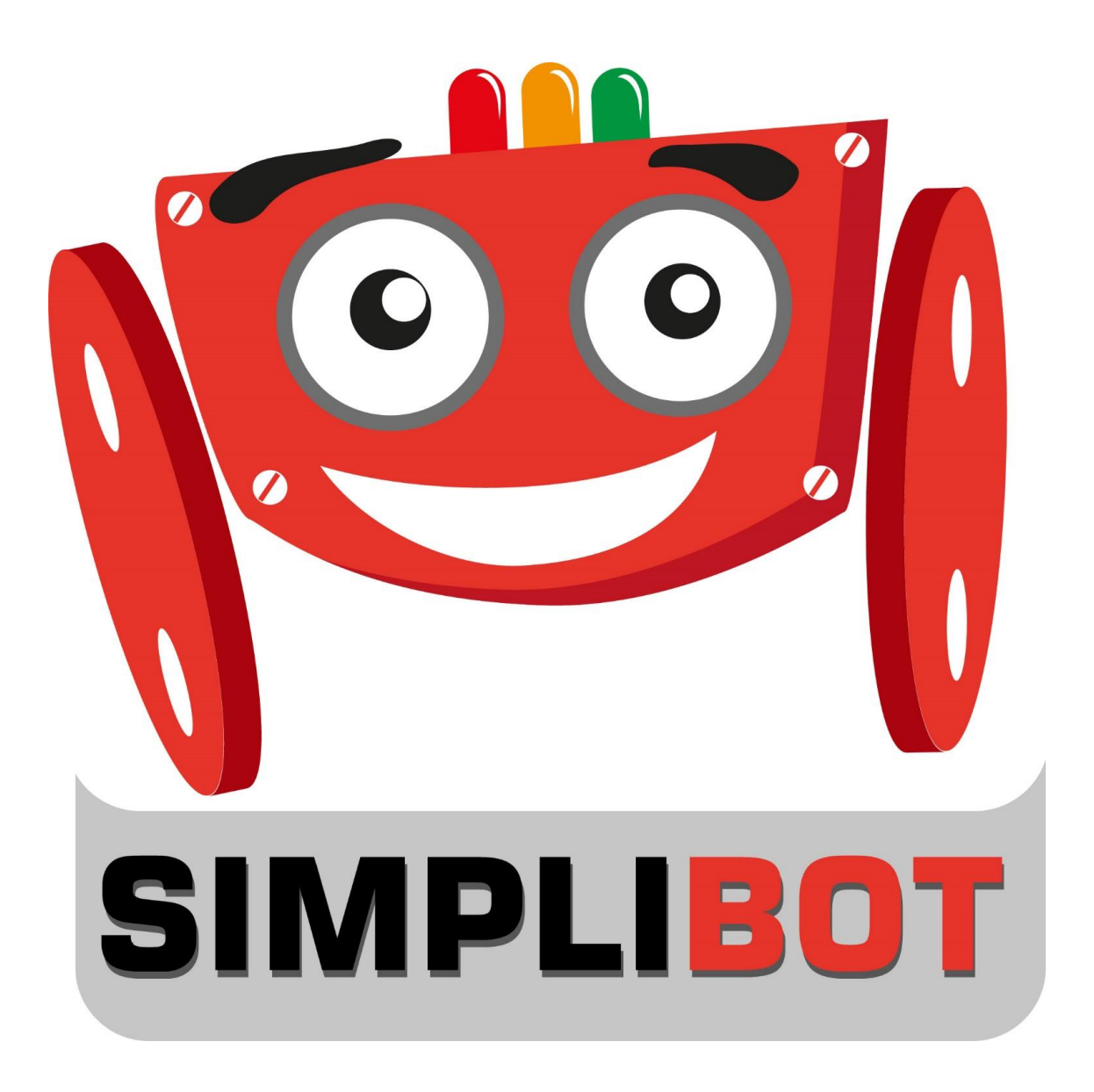

# Ejercicio 1 - Hola Mundo

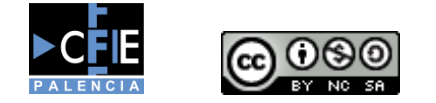

Autor: Héctor Alonso del Bosque

Página 1 | 4

# Contenido

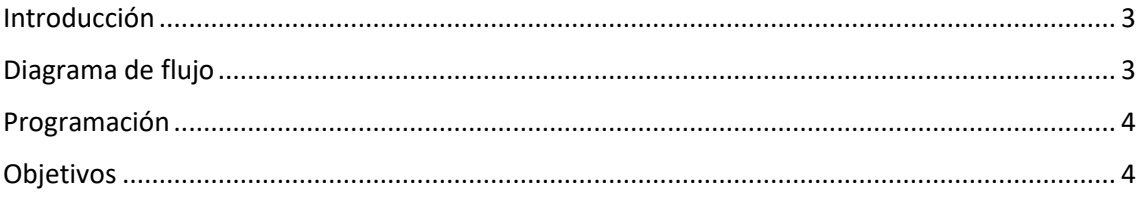

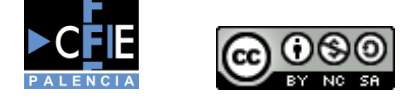

Autor: Héctor Alonso del Bosque

Página 2 | 4

### <span id="page-2-0"></span>Introducción

Tomaremos este primer ejercicio como una toma de contacto con la programación visual y nuestro Simplibot de manera que podamos ver las partes de las que consta un programa realizado con Visualino y además podamos comprobar que la comunicación de nuestra placa y el ordenador es correcta.

El objetivo de este ejercicio es encender un led de manera que parpadee durante 1 segundo de manera cíclica, es el ejercicio más sencillo que se puede realizar con Arduino, lo que en programación se conoce como un "Hola Mundo".

#### <span id="page-2-1"></span>Diagrama de flujo

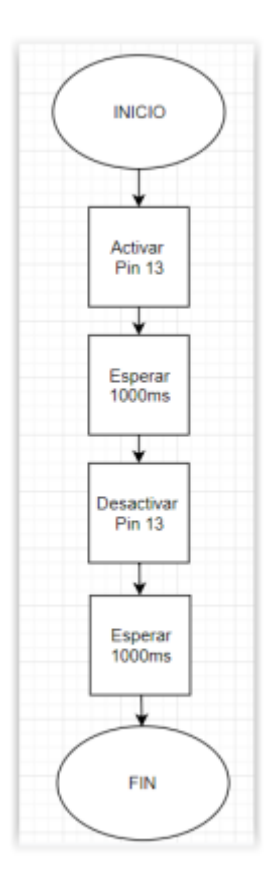

Los pasos simplificados de este programa pasan por activar el Pin 13 que corresponde al pin del led incluido en la placa, posteriormente dejarlo encendido durante 1 segundo con una pausa del programa para desactivarlo seguidamente y por último volver a encenderlo durante 1 segundo, llegando al final del programa.

En este momento tal como ya sabemos, el final de nuestro programa nos llevará de nuevo al inicio al tratarse de un bucle infinito.

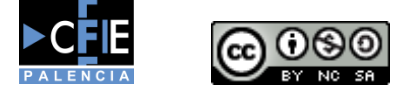

Autor: Héctor Alonso del Bosque

## <span id="page-3-0"></span>Programación

Los pasos anteriores podemos ver como se resumen en los siguientes bloques en los que los bloques de activar y desactivar el Led los cambiamos por bloques de control de Pines de color morado, como alternativa a la orden "LED EN PLACA estado []" podríamos usar el "Escribir en Pin Digital [13] estado []" siendo el estado Alto o Bajo.

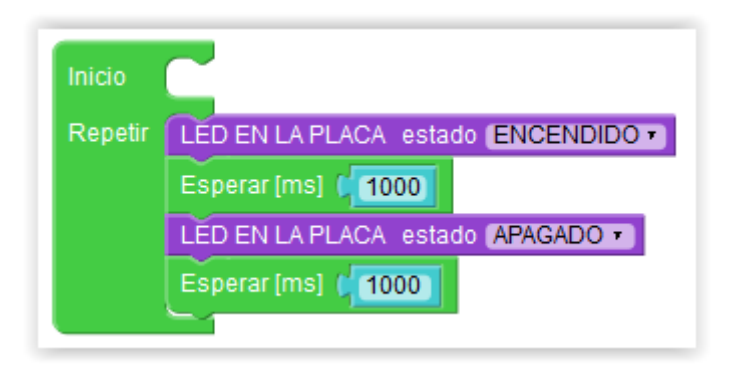

#### <span id="page-3-1"></span>Objetivos

- Comprobar el correcto funcionamiento de la comunicación entre la placa y el ordenador
- Toma de contacto con el entorno de programación Visualino
- Conocer la estructura y funcionamiento de un programa realizado para Arduino

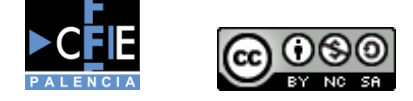

Autor: Héctor Alonso del Bosque